**INKJETBIZ SUPPORT**

## tib 0908-003

## Technical Bulletin

## GO dMax / RIO, Mutoh RJ-900 Cutter Replacement

On the RIO printers, the cutter blade wears out over time from cutting material. This is perfectly normal so GO stocks replacement cutter blades. Order the part number shown at right from your authorized dealer.

Cutter blade PE DF-40735

To replace, follow these steps:

- 1. Press [MENU] to display \*Menu\* TestPlot>.
- 2. Press [NEXT] (right arrow) until you see \*Menu\* Utility>.
- 3. Press [ENTER] to display MenuMask: Normal.
- 4. Press [NEXT] until you see CutterChange: No.
- 5. Press [Setting/Value +] (up arrow) to change the No to Yes. Press [ENTER]. The head will unlock and come out to the middle of the printer. Open the cover.
- 6. Press down on the cutter tab as shown at right.
- 7. With another finger, swing the cutter arm forward to unlock as shown in the next picture.
- 8. Pull the cutter blade out and install the new one. Slide the arm back over and close the cover.
- 9. The printer will display Cutter Changed?. Press [ENTER] and the head will return to its capped position.

NOTE: The cutter life counter will be reset at this point; if the printer has showed Cutter Life Near End or anything similar, this process will reset it.

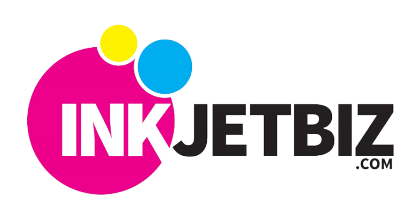